# Fokusgruppenanalyse mit MAXQDA

#### Dr. Daniel Rasch

#### Zertifizierter MAXQDA Trainer

Email: [daniel.rasch@rub.de](mailto:daniel.rasch@rub.de)

### Literaturtipps:

- Reed, Jan & Roskell Payton, Valerie (1997): Focus groups: issues of analysis and interpretation, in: Journal of Advanced Nursing, 26(4), 765-771.
- Elizabeth J Halcomb, Leila Gholizadeh, Michelle DiGiacomo, Jane Phillips, and Patricia M Davidson (2007): Literature review: considerations in undertaking focus group research with culturally and linguistically diverse groups. Journal of Clinical Nursing 16, 1000–1011.
- Tausch, Anja und Menold, Natalja (2015): Methodische Aspekte der Durchführung von Fokusgruppen in der Gesundheitsforschung. GESIS Papers, 2015/12,

[https://www.gesis.org/fileadmin/upload/forschung/publikationen/gesis\\_reihen](https://www.gesis.org/fileadmin/upload/forschung/publikationen/gesis_reihen/gesis_papers/GESIS-Papers_2015-12.pdf) [/gesis\\_papers/GESIS-Papers\\_2015-12.pdf.](https://www.gesis.org/fileadmin/upload/forschung/publikationen/gesis_reihen/gesis_papers/GESIS-Papers_2015-12.pdf)

• Schulz, Maren, Mack, Birgit und Renn, Ortwin (2012): Fokusgruppen in der empirischen Sozialwissenschaft. Von der Konzeption bis zur Auswertung. Wiesbaden: VS Springer Verlag.

### Importieren von Daten

- Fokusgruppen-Transkripte können direkt über das dafür vorgesehene Import-Icon importiert werden, sowohl mit als auch ohne Zeitmarken.
- WICHTIG: Der Doppelpunkt ":" ist hierbei das Zeichen für MAXQDA, um einen Sprecherwechsel automatisch zu erkennen. Er sollte im Transkript auch nur hierfür eingesetzt werden, sonst kommt es zu falschen Erkennungen.
- Eine vorliegende Audio- oder Videodatei kann auch im Nachhinein noch zugeordnet werden, über einen Rechtsklick auf das Fokusgruppen-Dokument.
- Der Vorteil des Importes von Fokusgruppen als Fokusgruppen-Transkripte liegt in der Möglichkeit in MAXQDA, das Dokument als Ganzes, jederzeit aber auch einzelne Teilnehmer, zu analysieren.
- Nach dem Import können Sie sofort die Fokusgruppen-Sprecher und ihre Beiträge anwählen.
- Sie können hier auch, ähnlich wie bei "normalen" Dokumenten, Variablen hinzufügen, die die SprecherInnen charakterisieren, beispielsweise Geschlecht oder Parteizugehörigkeit. Dies dient dem Zweck später bei der qualitativen Analyse zwischen genau diesen Variablen, also Charakteristika, zu unterscheiden: was sagen beispielsweise die männlichen Sprecher zu einem bestimmten Thema und was die Weiblichen?
- Fügen wir diese Variablen hinzu, sieht die Übersicht über die Fokusgruppen-SprecherInnen beispielsweise so aus:

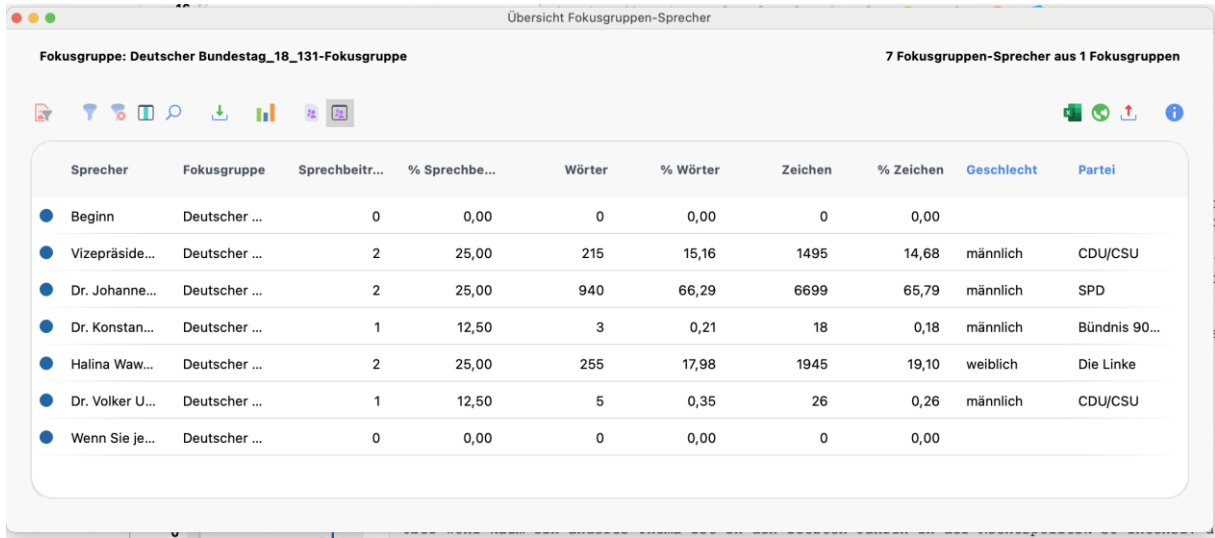

# Variablen bei Fokusgruppen

• Aus den Variablen lassen sich kleine Grafiken und Statistiken erzeugen, bspw. zur Beschreibung des vorliegenden Datensatzes:

#### **Sprechbeiträge**

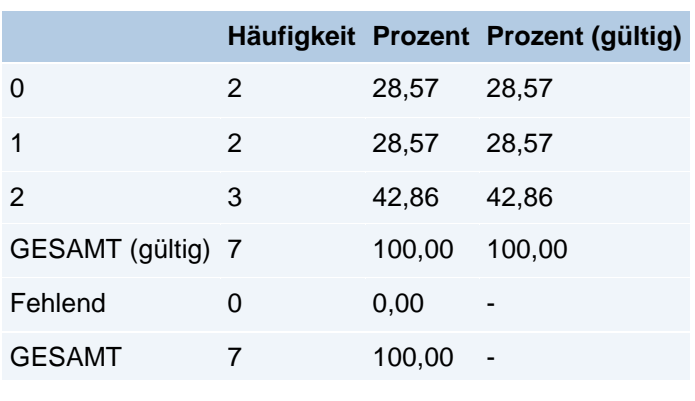

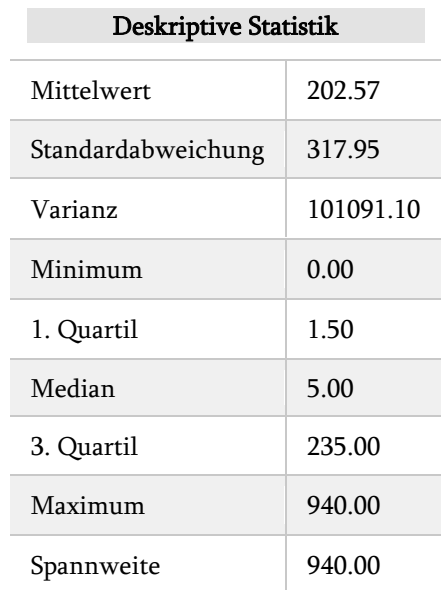

Sprechbeiträge

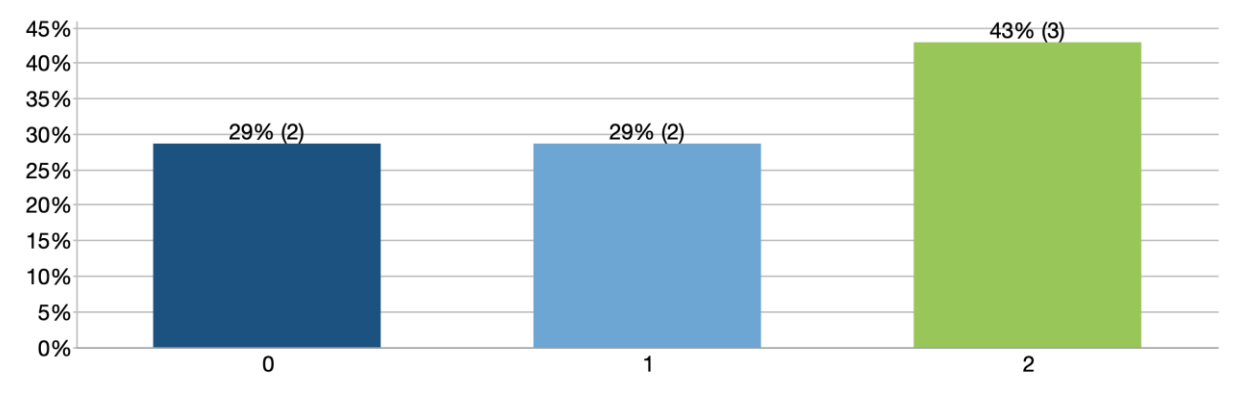

# Kodierprozess und kodierte **Segmente**

- Der Kodierprozess funktioniert bei Fokusgruppen analog zum Prozess bei "normalen" Dokumenten.
- Zur genaueren Analyse der kodierten Segmente lassen sich sowohl verschiedene ganze Dokumente als auch einzelne SprecherInnen aktivieren.
- Genauso können Paraphrasen und Memos normal genutzt und textstellenspezifisch ausgewertet werden.
- Über die Mixed Methods können SprecherInnen mit ihren Beiträgen zu bestimmten Codes gegenübergestellt werden.
- So kann man zum Beispiel der Frage nachgehen, welche unterschiedlichen Argumente zu einem Thema von den SprecherInnen vorgetragen wurden.
- Wählen Sie hierfür im Reiter "Mixed Methods" die Segmentmatrix für Fokusgruppen.

# Visual Tools

- Bei den Visual Tools gelingt nun eine SprecherInnen-genaue Anzeige der Verteilung der Codes. Hierzu einfach den Punkt Fokusgruppen-Sprecher auswählen, beispielsweise bei dem Code-Matrix-Browser.
- Hier können nun wie gewohnt Muster erkannt, die Vollständigkeit kontrolliert oder die Verteilung exportiert werden.

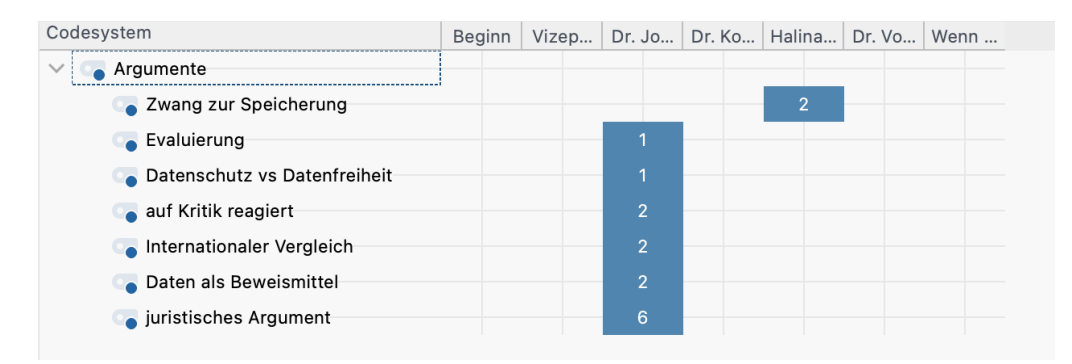

• Bei den MAXMaps können nun auch Zwei-Fälle-Modelle für die SprecherInnen erzeugt werden.

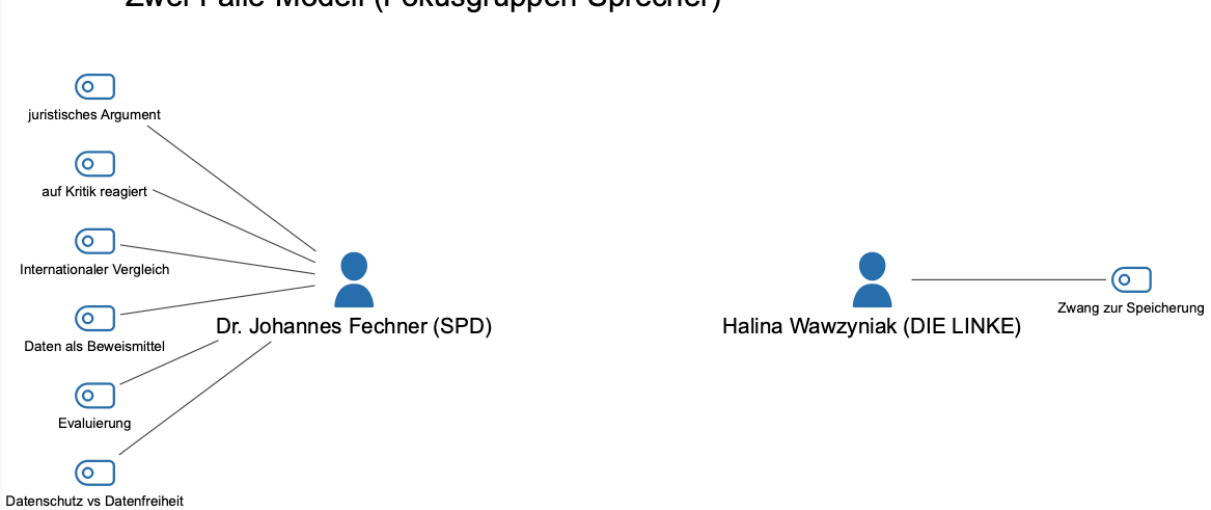

• Mit Hilfe des Dokument-Portraits können die SprecherInnen und ihre Beiträge visuell dargestellt und verglichen werden. Bedingungen ist, dass die SprecherInnen bei dem Kodierprozess unterschiedliche Farben bekommen.

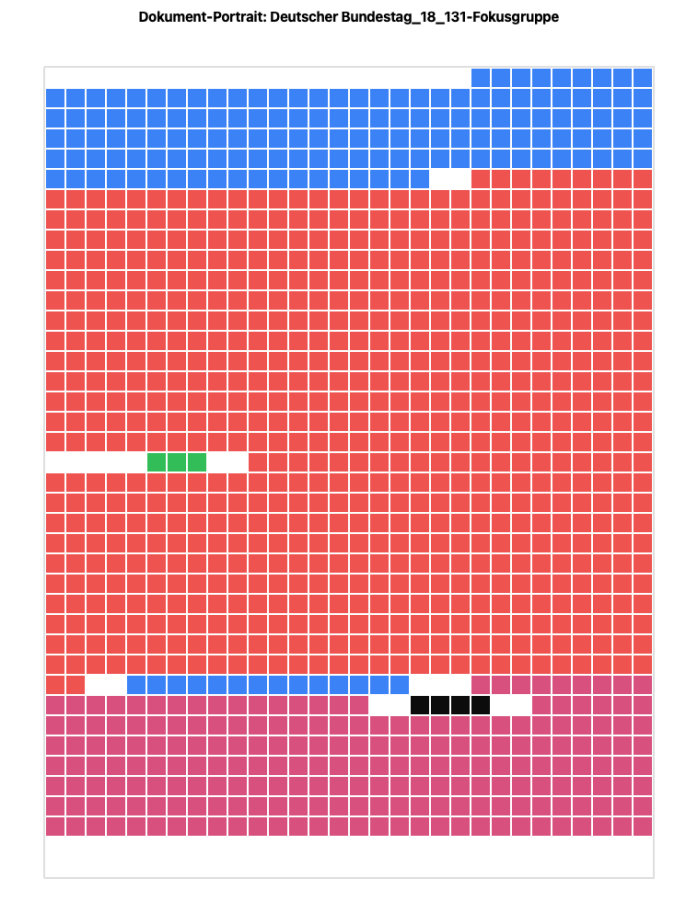

Zwei-Fälle-Modell (Fokusgruppen-Sprecher)

#### Fokusgruppen und AI

- Der AI Assist kann helfen, sich schnell und einfach die Inhalte der Sprechbeiträge zusammenfassen zu lassen.
- Bei einem Rechtsklick auf das Fokusgruppen-Transkript erzeugt der AI Assist eine Zusammenfassung, die in Kürze die wichtigsten Aspekte der Sprechbeiträge zusammenfasst:

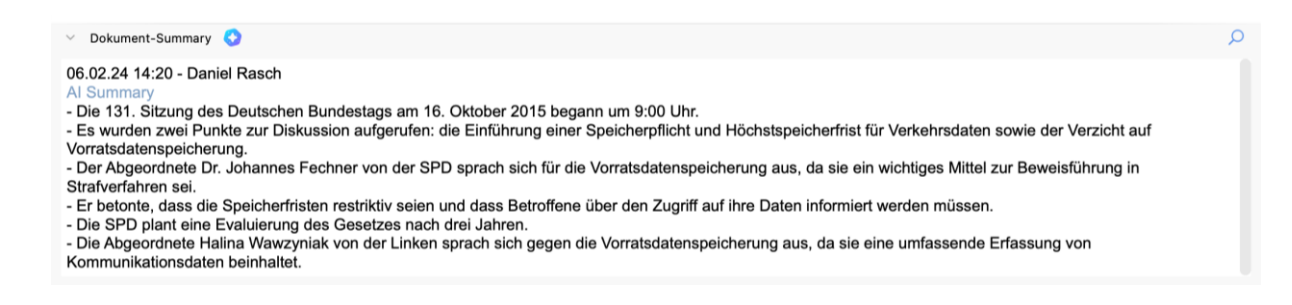

• Hinsichtlich der Analyse hilft der AI Assist auch dabei, wie bei anderen Dokumentformen, Subcodes zu erstellen und schlägt entsprechende Beispiele vor.

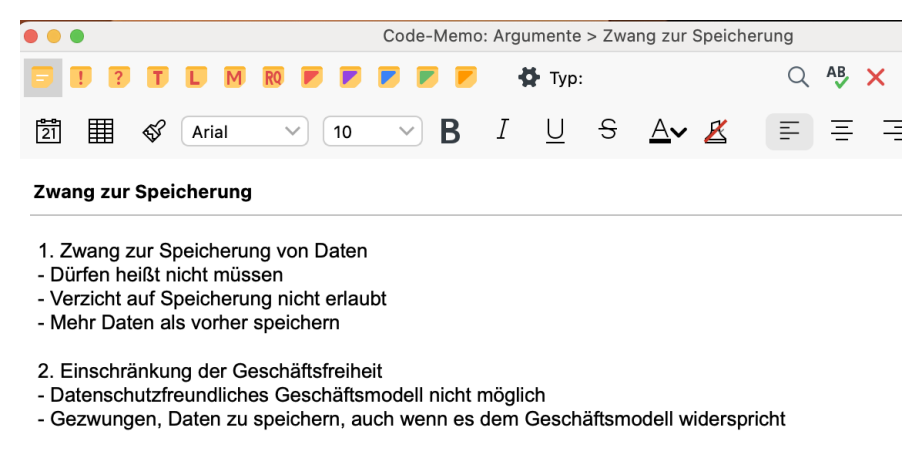

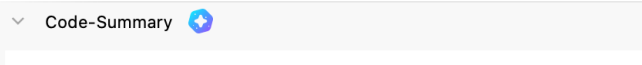